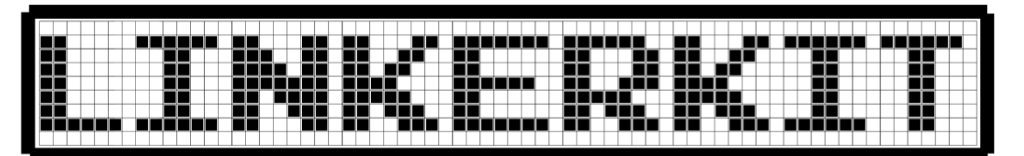

**LinkerKit LK-Temp2 | Raspberry Pi und Arduino**

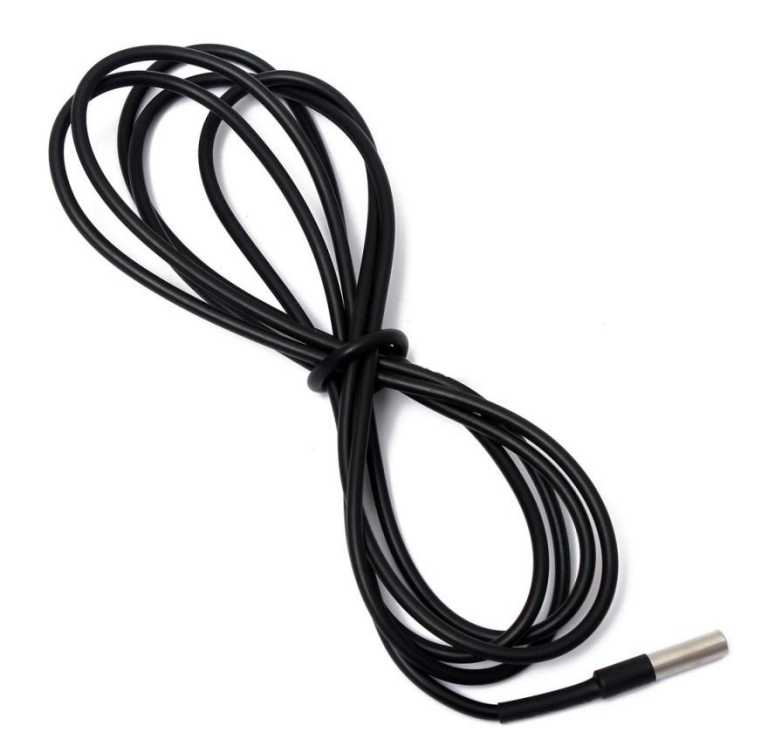

Sehr geehrter Kunde,

vielen Dank, dass Sie sich für unser Produkt entschieden haben. Im Folgenden haben wir aufgelistet, was bei der Inbetriebnahme zu beachten ist:

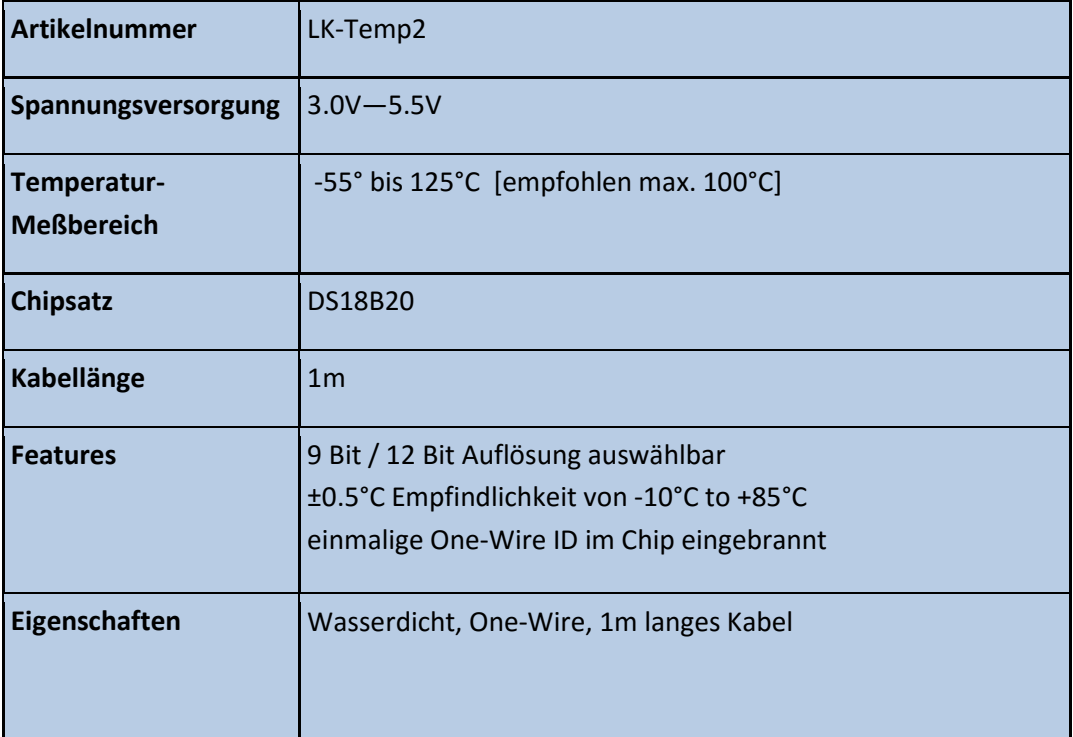

## **Anschlussbelegung**

Das LinkerKit Modul muss am Digitalport mit der Nummer 4 angeschlossen werden. Der entsprechende LinkerKit Steckplatz lautet:

**[** D4 | D5 | V | G **]**

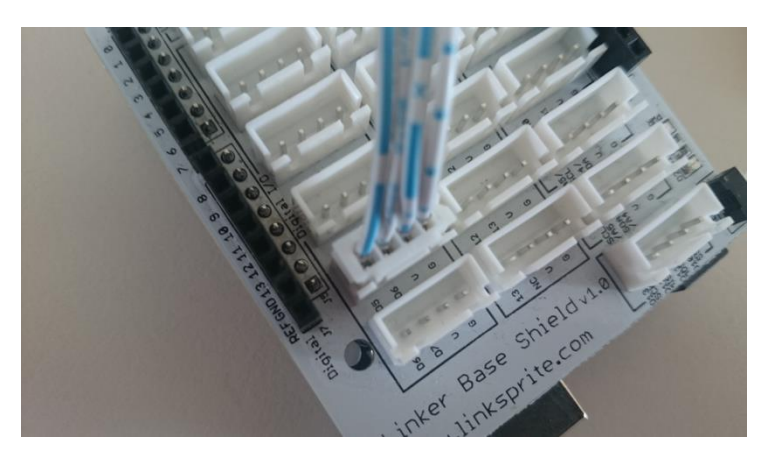

## **Codebeispiel Raspberry**

Damit der Raspberry Pi mit dem One-Wire Bus, mit der Sensor DS18B20 seine Messdaten digital sendet, kommunizieren kann, muss dieser vorerst aktiviert werden. Hierbei muss die Datei "/boot/config.txt" editiert und um folgende Zeile ergänzt werden:

dtoverlay=w1-gpio,gpiopin=4

Die Datei können Sie editieren, indem Sie den Befehl...

sudo nano /boot/config.txt

... in die Konsole eingeben. Mit der Tastenkombination [STRG+X] können Sie das Editieren beenden und mit [STRG+Y] abspeichern.

Nachdem Sie den Raspberry Pi mittels...

sudo reboot

... neugestartet haben, können Sie das untenstehende Beispiel anwenden.

Programmierbeispiel in der Programmiersprache Python

```
# coding=utf-8
# Benoetigte Module werden importiert und eingerichtet
import glob
import time
from time import sleep
import RPi.GPIO as GPIO
# An dieser Stelle kann die Pause zwischen den einzelnen Messungen 
eingestellt werden
sleeptime = 1
# Der One-Wire EingangsPin wird deklariert und der integrierte PullUp-
Widerstand aktiviert
GPIO.setmode(GPIO.BCM)
GPIO.setup(4, GPIO.IN, pull_up_down=GPIO.PUD_UP)
# Nach Aktivierung des Pull-UP Widerstandes wird gewartet,
# bis die Kommunikation mit dem DS18B20 Sensor aufgebaut ist
print 'Warte auf Initialisierung...'
```

```
base dir = '/sys/bus/w1/devices/'while True:
    try:
        device folder = glob.glob(base dir + '28*')[0]
         break
     except IndexError:
         sleep(0.5)
         continue
device file = device folder + '/w1 slave'
# Funktion wird definiert, mit dem der aktuelle Messwert am Sensor 
ausgelesen werden kann
def TemperaturMessung():
    f = open(device file, 'r')
     lines = f.readlines()
     f.close()
     return lines
# Zur Initialisierung, wird der Sensor einmal "blind" ausgelesen
TemperaturMessung()
# Die Temperaturauswertung: Beim Raspberry Pi werden erkennte one-Wire 
Slaves im Ordner
# /sys/bus/w1/devices/ einem eigenen Unterordner zugeordnet. In diesem 
Ordner befindet sich die Datei w1-slave
# in dem Die Daten, die über dem One-Wire Bus gesendet wurden gespeichert.
# In dieser Funktion werden diese Daten analysiert und die Temperatur 
herausgelesen und ausgegeben
def TemperaturAuswertung():
     lines = TemperaturMessung()
    while lines[0].strip()[-3:] != 'YES': time.sleep(0.2)
         lines = TemperaturMessung()
    equals pos = lines[1].find('t=')if equals pos != -1:
        temp string = lines[1][equals pos+2:]
        temp c = float(temp string) / 1000.0
        return temp_c
# Hauptprogrammschleife
# Die gemessene Temperatur wird in die Konsole ausgegeben - zwischen den 
einzelnen Messungen
# ist eine Pause, deren Länge mit der Variable "sleeptime" eingestellt 
werden kann
try:
     while True:
         print '---------------------------------------'
         print "Temperatur:", TemperaturAuswertung(), "°C"
         time.sleep(sleeptime)
except KeyboardInterrupt:
     GPIO.cleanup()
```
## **Codebeispiel Arduino**

Für das folgende Codebeispiel werden zwei zusätzliche Libraries benötigt:

- [OneWire Library] von [Paul Stoffregen](http://www.pjrc.com/teensy/td_libs_OneWire.html) | veröffentlicht unter der MIT License

- [Dallas Temperature Control Library] von [Miles Burton](http://milesburton.com/Main_Page?title=Dallas_Temperature_Control_Library) | veröffentlicht unter LGPL

Beide Libraries sind im Download-Paket enthalten und müssen vor dem Start der Arduino IDE in den "library"-Ordner kopiert werden.

Diesen finden Sie standardmäßig unter dem folgenden Pfad Ihrer Windows-Installation:

C:\Benutzer\[Benutzername]\Dokumente\Arduino\libraries

## **CodeBeispiel Arduino**

```
// Benötigte Libraries werden importiert
#include <DallasTemperature.h>
#include <OneWire.h> 
// Hier wird der Eingangs-Pin deklariert, an dem das Sensor-Modul angeschlossen 
ist
#define KY001_Signal_PIN 4
// Libraries werden konfiguriert
OneWire oneWire(KY001 Signal PIN);
DallasTemperature sensors(&oneWire); 
void setup() {
     // Initialisierung Serielle Ausgabe
     Serial.begin(9600);
     Serial.println("KY-001 Temperaturmessung");
     // Sensor wird initialisiert
     sensors.begin();
}
//Hauptprogrammschleife
void loop()
{
     // Temperaturmessung wird gestartet...
    sensors.requestTemperatures();
     // ... und gemessene Temperatur ausgeben
     Serial.print("Temperatur: ");
    Serial.print(sensors.getTempCByIndex(0));
     Serial.write(176); // UniCode-Angabe eines char-Symbols für das "°-Symbol"
     Serial.println("C");
     delay(1000); // 5s Pause bis zur nächsten Messung
}
```